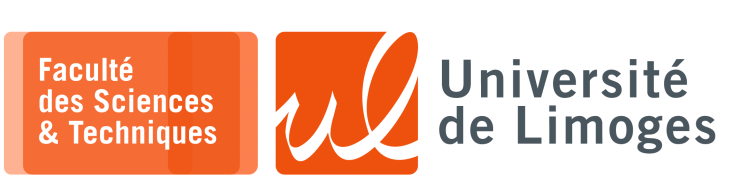

*Master 1ère année*

*Systèmes Embarqués*

TP nº3

*Programmation Baremetal sur Micro:bit v2*

## **Découverte du Micro:bit v2 et de la programmation assembleur ARM**

Vous vérifierez que vous disposez du compilateur arm-none-eabi-gcc :

```
\Box xterm.
$ arm-none-eabi-gcc
arm-none-eabi-gcc: fatal error: no input files
compilation terminated
```
Vous vérifierez qu'en connectant votre Micro:bit sur votre ordianteur en USB, un nouveau volume est monté et peut être ouvert dans votre interface graphique :

- ⊳ pour flasher le firmware, c-à-d programmer le micro:bit, il suffit de glisser-déposer le fichier sur ce volume ;
- ⊳ automatiquement, le volume disparait et le micro:bit redémarre et exécute le firmware.

Vous récupérez les exemples écris par Mike Spivey : https://en.wikipedia.org/wiki/Michael\_Spivey

```
\Box xterm
$ git clone https://github.com/Spivoxity/baremetal-v2.git
cd baremetal-v2
~/baremetal-v2 master $ ls
microbian x04-numbers x09-pureasm x14-processes x19-servos x33-clock
setup x05-subrs x10-serial x15-messages x20-radio<br>x01-echo x06-arrays x11-interrupt x16-sync x21-car
            x06-arrays x11-interrupt x16-sync x21-car
x02-instrs x07-hack x12-intrmech x17-driver x31-adc
                        x13-neopixels x18-level x32-infrared
```
**1 –** Vous allez tester le premier programme du répertoire x01-echo :

```
\square xterm.
$ cd x01-echo
 ~/baremetal-v2/x01-echo master ls
Makefile echo.c hardware.h nRF52833.ld startup.c
```
Vous compilerez l'exemple avec make et vous obtiendrez le firmware echo.hex que vous pourrez copier sur le micro:bit pour le flasher.

L'objet du firmware est de faire un **écho**, c-à-d de répéter tout texte transmis sur le port série. Pour utiliser le port série vous utiliserez le programme tio :

```
$ /home/bonnep02/Public/tio /dev/ttyACM0 -b 9600
tio /dev/ttyACM0 -b 9600
[22:52:59.716] tio v2.6
[22:52:59.716] Press ctrl-t q to quit
[22:52:59.716] Connected
Hello micro:world!
> Cryptis
--> Cryptis
```
Étudiez le code du programme echo.c :

xterm

m

- a. À quelle adresse se trouve le périphérique UART ?
- b. Pouvez vous passer la communication à 115200 bauds ?
- c. Comment se fait la réception d'un caractère ? Est-ce par interruption ?
- d. Modifiez le programme pour afficher le texte reçu à l'envers.
- **2 –** On va passer au programme x02-instrs dont le but est de permettre l'accès à une fonction écrite en assembleur ARM depuis un programme écrit en C.
	- a. Étudiez le contenu du fichier fmain.c :
		- ⋄ où est définie la fonction func ?
		- ⋄ comment sont passés les arguments entre le C et l'assembleur ? Est-ce conforme à l'ABI ?
		- ⋄ comment la valeur de retour est passée à la fonction init() ?
	- b. Comment est mesuré le temps d'exécution ?
	- c. Pouvez vous modifier le programme assembleur pour augmenter la durée en réalisant plusieurs fois la somme ?
	- d. Est-ce que le nombre de cycle augmente linéairement ?
	- e. Utilisez l'outil de désassemblage arm-none-eabi-objdump :

```
xterm
m
$ arm-none-eabi-objdump -d func.o
func.o: file format elf32-littlearm
Disassembly of section .text:
000000000 <func>:
   0: 1840 adds r0, r0, r1<br>2: 4770 bx 1r
        2: 4770 bx lr
```
Le résultat est-il comparable ?

- **3 –** Notre nouveau programme à étudier est le x03-loops.
	- a. Que fait-il ?
	- b. Vous suivrez l'exécution du code assembleur donné dans le fichier mult.s.
	- c. vous comparerez avec le firmware  $x04$ -numbers, est-ce qu'il y a des similarités ?
- **4 –** Le programme x05-subrs vous propose de réaliser une factorielle en assembleur.
	- a. Quels sont les rapports entre la fonction func et mult ?
	- b. Est-ce que le second argument passé à func est nécessaire ?
	- c. Pourquoi dans func, on sauvegarde les valeurs des registres :
		- ⋄ r4 et r5 ?
		- ⋄ lr ?
- **5 –** Le programme x06-arrays vous propose d'utilisez les accès indexés à la mémoire :
	- ⊳ chargement d'une adresse dans un registre ;
	- ⊳ consultattion de la valeur stockée à l'adresse indiquée dans ce registre ;
	- ⊳ utilisation d'un décalage par rapport à cette adresse pour accéder à des données à la manière d'un tableau.
	- a. Ajoutez dans la fonction init() et juste avant l'appel à la fonction func, une **initialisation** des valeurs du tableau account défini dans le code assembleur du fichier bank.s.
	- b. En vous servant de ce que vous avez appris sur les différents exercices, modifiez le firmware pour réaliser le passage des caractères d'une chaine de **minuscule** en **majuscule**.

Vous tiendrez compte du fait que :

- □ une chaine termine par un octet à zéro ;
- □ seul un caractère alphabétique minuscule peut être décalé en caractère alphabétique majuscule.